# **UNIT ID: GSE1**

**TGERS** 

**Graduate School of Education** 

File Preview WITH Shield File Preview WITHOUT Shield

TGERS Graduate School of Education

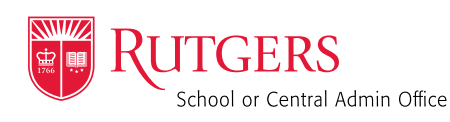

(RED and BLACK) [UnitID] S CMYK RED BLACK.eps [UnitID]\_S\_RED\_BLACK.png

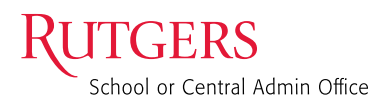

(RED and BLACK)

[UnitID] CMYK\_RED\_BLACK.eps [UnitID]\_RED\_BLACK.png

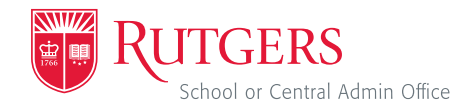

(RED and GRAY)

[UnitID]\_S\_CMYK\_RED\_GRAY.eps [UnitID] S RED GRAY.png

**GERS** School or Central Admin Office

(RED and GRAY) Policy and Aging Research

[UnitID]\_CMYK\_RED\_GRAY.eps [UnitID]\_RED\_GRAY.png

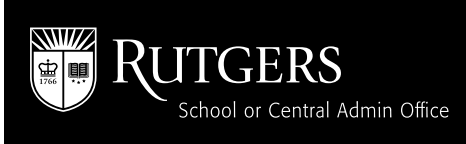

(REVERSE WHITE)

[UnitID]\_S\_REVWHITE.eps [UnitID]\_S\_REVWHITE.png *(Black box is not part of the logo)*

School or Central Admin Office

(RED) [UnitID] S CMYK RED.eps [UnitID]\_S\_RED.png

**ITGERS** School or Central Admin Office

ITGERS

ITGERS

School or Central Admin Office

### (REVERSE WHITE)

[UnitID]\_REVWHITE.eps [UnitID]\_REVWHITE.png *(Black box is not part of the logo)* School of Environmental

(RED) [UnitID]\_CMYK\_RED.eps [UnitID]\_RED.png

(BLACK)

School or Central Admin Office

and Biological Sciences

# [UnitID]\_BLACK.eps [UnitID]\_BLACK.png

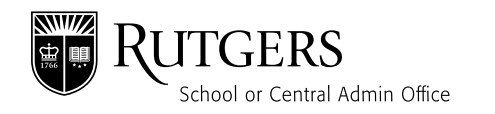

#### (BLACK) [UnitID] S BLACK.eps [UnitID]\_S\_BLACK.png

## Your Package Contains:

Your package contains two main folders. One includes marks without the shield and the other includes marks with the shield. Within these two main folders are the following sub-folders that contain the EPS files (for 1 color and 4 color printing), PNG files, and templates.

## EPS FOLDER

(use for professional printing)

#### 1 COLOR FOLDER 4 COLOR PROCESS FOLDER

## PNG FOLDER

(use for web and digital)

• Transparent files available in red, black, and white

## TEMPLATES FOLDER

- Microsoft Word letterhead
- PowerPoint files
- Email signature

## How to Use the Files:

#### EPS = Encapsulated PostScript

A vector-based file format, the EPS is used by professional graphic designers, commercial printers, and licensed vendors. The file is intended to be inserted, placed, or imported into a design file. DO NOT double click on the EPS files unless you are using Adobe Illustrator or other design or layout program, otherwise, you will damage the file. An EPS file can be used at any size without affecting its quality.

#### Use an EPS file for:

- Professionally printed materials
- Branded merchandise–Vendors requiring vector art for use on merchandise will need to contact trademark@ucm.rutgers.edu

#### PNG = Portable Network Graphic

PNG is a graphics format used to display images in digital forms, such as websites, or can be used in files that require transparency. It is also appropriate to use this file format for small-scale, in-house printing and in desktop publishing applications. The PNG cannot be enlarged without losing the correct image resolution but can be reduced in size without losing clarity. WHEN SIZING FILES, ALWAYS BEGIN WITH THE ORIGINAL PNG.

#### Use a PNG file for:

- Microsoft Word
- Desktop letterhead
- PowerPoint or Keynote presentations
- Videos
- Websites
- Social media
- Digital communications such as enewsletters, evites, and email signatures

Have a question? Send an email to identity@ucm.rutgers.edu

Key to Colors

Review form.

Merchandise Standards

CMYK = Used to indicate a 4 color process file (cyan, magenta, yellow, black) for color printing by an outside vendor. In this file, the Rutgers red is made up of magenta (100), yellow (81), and black (4).

Design approval is required from the Office of Trademark Licensing on all Rutgers-branded items, including promotional and fundraising items. Anyone wishing to use Rutgers' name, the Rutgers logotype with or without the shield, the Rutgers logotype with or without a signature, or any other Rutgers logos including the intercollegiate athletic marks on merchandise must firstcomplete the Brand Merchandise Artwork

University Communications and Marketing